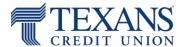

Use these instructions to adjust the text and image size of a webpage for easier viewing. Click your browser type below:

Google Chrome
Microsoft Edge
Mozilla Firefox
Safari

## **Google Chrome**

- From your browser, click the Chrome menu \_\_\_\_ on the browser toolbar
- In the Zoom section, click "+" or "-" to reach the desired size

# Keyboard Shortcut

• Hold the "Ctrl" key and press the "+" key to zoom in ("Ctrl" and "-" to zoom out)

#### Mouse Shortcut

 If you have a mouse with a wheel, hold the "Ctrl" key on the keyboard and then scroll the wheel up to zoom in or scroll the wheel down to zoom out

Accessibility Features in Google Chrome (third-party site)

## Microsoft Edge

- From your browser, click the Edge menu
   on the browser toolbar
- In the Zoom section, click "+" or "-" to reach the desired size

### Keyboard Shortcut

Hold the "Ctrl" key and press the "+" key to zoom in ("Ctrl" and "-" to zoom out)

### Mouse Shortcut

• If you have a mouse with a wheel, hold the "Ctrl" key on the keyboard and then scroll the wheel up to zoom in or scroll the wheel down to zoom out

Accessibility Features in Microsoft Edge (third-party site)

## **Mozilla Firefox**

- Click the menu button = on the right. The Firefox menu will open and you will see the zoom controls at the bottom.
- In the Zoom section, click "+" or "-" to reach the desired size

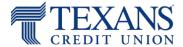

#### Keyboard Shortcut

- Hold the "Ctrl" key and press the "+" key to zoom in ("Ctrl" and "-" to zoom out)
  - o If you've previously selected "Zoom Text Only" (above), then shortcut will only change the size of text

#### Mouse Shortcut

- If you have a mouse with a wheel, hold the "Ctrl" key on the keyboard and then scroll the wheel up to zoom in or scroll the wheel down to zoom out
  - o If you've previously selected "Zoom Text Only" (above), then shortcut will only change the size of text

Accessibility Features in Mozilla Firefox (third-party site)

#### Safari

- On the toolbar, click either of the "A" buttons (Zoom buttons) in the top left to adjust the text size.
  - To add the Zoom buttons to your toolbar, choose "Customize Toolbar" from the View menu and drag the buttons onto your toolbar.

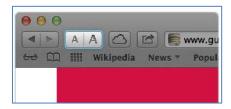

# Keyboard Shortcut - Windows

Hold the "Ctrl" key and press the "+" key to zoom in ("Ctrl" and "-" to zoom out)

## Keyboard Shortcut – Mac OS

• Hold the "#" key and press the "+" key to zoom in ("#" and "-" to zoom out)

Accessibility Features in Safari (third-party site)